# **KPMG 2024 Digital Tax Calendar**

# **Installing Manual**

## For Google Calendar

**Step 1**. Click the button Google Calendar, to open KPMG 2024 Digital Tax Calendar in a new window

#### KPMG 2024 Digital Tax Calendar

KPMG is delighted to announce the release of The 2024 Digital Tax Calendar, carrying along our warmest wishes for a Happy – Healthy – Safe new year! All in one, our Digital Tax Calendar will keep you well-informed of KPMG's upcoming courses, events, and important tax dates. Don't miss them out, integrate this into your calendar across devices and make your New Year count!

#### Install KPMG 2024 Digital Tax Calendar

Outlook Calendar

Google Calendar

Having problem installing it? Please refer to the manual here.

Step 2. At the bottom right corner of the screen, click the icon Google Calendar.

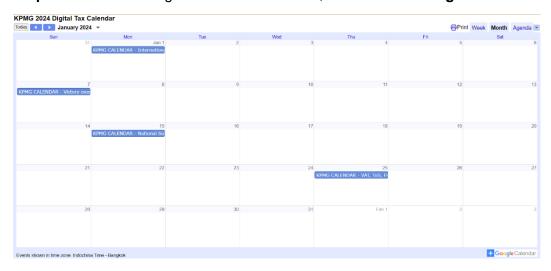

**Step 3**. Another window to your Google Calendar will be opened and Google Calendar will import everything from the file. You should see the changes immediately.

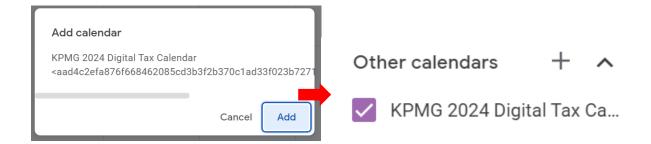

### **For Outlook**

**Step 1.** Click the button **Outlook Calendar** to open the **KPMG 2024 Digital Tax Calendar.ICS** file directly. If this does not work, you may need to download the file to your computer before you can open it.

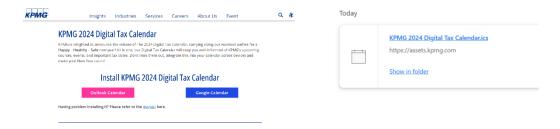

Step 2. When you open the KPMG 2024 Digital Tax Calendar.ICS file, it will prompt Outlook to open automatically. The calendar itself will open in a separate window.

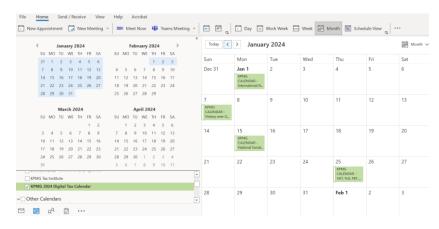

**Note:** Save the event to your calendar using one of the two options:

- Click Import if you want to add events into your own calendar (recommended)
- Click **Open as New** if you want to save it as a new calendar.
- The events have now been added to your calendar.